"Обзор платформы Leonardo CMS. Как размещать ежедневное меню.

## **Автоматический** мониторинг и анализа меню горячего питания

https://food-obr.ru/ https://leoinfo.ru/food2

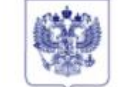

#### МИНИСТЕРСТВО ПРОСВЕШЕНИЯ **РОССИЙСКОЙ ФЕДЕРАЦИИ** (МИНПРОСВЕШЕНИЯ РОССИИ)

#### **ПЕРВЫЙ** ЗАМЕСТИТЕЛЬ МИНИСТРА

Карстный Ряд. д. 2. Москва, 127006 Тел. (495) 539-55-19. Факс (495) 587-01-13 E-mail: info@edu.gov.ru OFPH 1187746728840 ИНН/КПП 7707418081/770701001

Органам исполнительной власти субъектов Российской Федераций, осуществляющих государственное управление в сфере образования

17.05.2021 № ГД-1158/01

О размещении меню

В целях организации автоматического мониторинга и анализа ежедневного меню горячего питания обучающихся по образовательным программам начального общего образования в государственных и муниципальных образовательных организациях (далее - меню) Минпросвещения России просит довести до руководителей общеобразовательных организаций субъекта Российской Федерации о необходимости:

начиная с 19 мая 2021 г. ежедневно размещать в соответствующем разделе на сайте общеобразовательной организации меню в виде электронной таблицы в формате XLSX (форма прилагается);

направить в срок до 21 мая 2021 г. на адрес электронной почты: monitoringpitanic@yandex.ru ссылку на соответствующий раздел на сайте общеобразовательной организации.

Инструкция по размещению меню на сайте общеобразовательной организации прилагается.

Контактное лицо для получения технической поддержки: Федюнин Леонид Ростиславович, +7 (916) 731-30-16.

обращаться По всем вопросам следует  $\mathbf{B}$ чат по ссылке: https://t.me/joinchat/Kr8S-WsfVjA3ZTE6.

Приложение: в электронном виде.

ДОКУМЕНТ ПОДПИСАН ЭЛЕКТРОННОЙ ПОЛПИСЬЮ Сертификат силомиказмаловиясного минозико Владелец Глуппо, Амятрий Епгеньевич Действителен с 02.04.2020 по 02.07.2021

Д.Е. Глушко

Покатович Н.В. (495) 587-01-10, доб. 3086

## **Автоматический** мониторинг и

# анализа меню горячего питания

## https://food-obr.ru/ https://leoinfo.ru/food2

Инструкция по размещению ежедневного меню горячего питания на сайте общеобразовательной организации в виде электронной таблицы для автоматического мониторинга

#### Сроки и условия:

С 19 мая 2021 г. начать размещение файлов ежедневного меню горячего питания сайтах общеобразовательных организаций в виде электронных таблиц унифицированной структуры в выделенных разделах сайтов образовательных организаций. При этом необходимо обеспечить их сохранение на сайтах общеобразовательных организаций.

#### Что требуется сделать общеобразовательной организации:

1) на сайте общеобразовательной организации создать раздел для размещения в нем ежедневных меню.

(!) Обязательное имя раздела: «food».

2) Размещать ежедневное фактическое меню в данном разделе каждый день отдельным файлом (в виде электронной таблицы).

(!) Обязательный формат имени файла ГГГГ-ММ-ДД-sm.xlsx, электронная таблица для меню прилагается.

#### Пример адресов и имен файлов:

1) Если сайт образовательной организации - http://sch123.ru 2) Тогда раздел сайта с меню - http://sch123.ru/food/ 3) Ссылка на файл меню младших классов за 28 апреля 2021 года: http://sch123.ru/food/2021-04-28-sm.xlsx Меню младших классов за 12 мая 2021 г.: http://sch123.ru/food/2021-05-12-sm.xlsx

#### Примечания:

1. Размещаемый на сайте файл меню в виде электронной таблицы не препятствует оформлению его в виде pdf-файла с цифровым контентом или сканированного с печатью и подписью, что может выполняться параллельно по решению образовательной организации. Для исключения расхождения информации и дублирования документов публикуемая электронная таблица может использоваться и для целей информирования родителей.

2. Суффикс «-sm» в имени файла электронной таблицы указывает на меню начальных классов общеобразовательных организаций.

## **Создание файла «МЕНЮ»**

1. Скачать образец файла 2. Заполнить меню 3. Загрузить файл в раздел – имя сайта.ru/food 4. Имя файла должно быть 2021-05-25-sm

https://food-obr.ru/ https://leoinfo.ru/food2

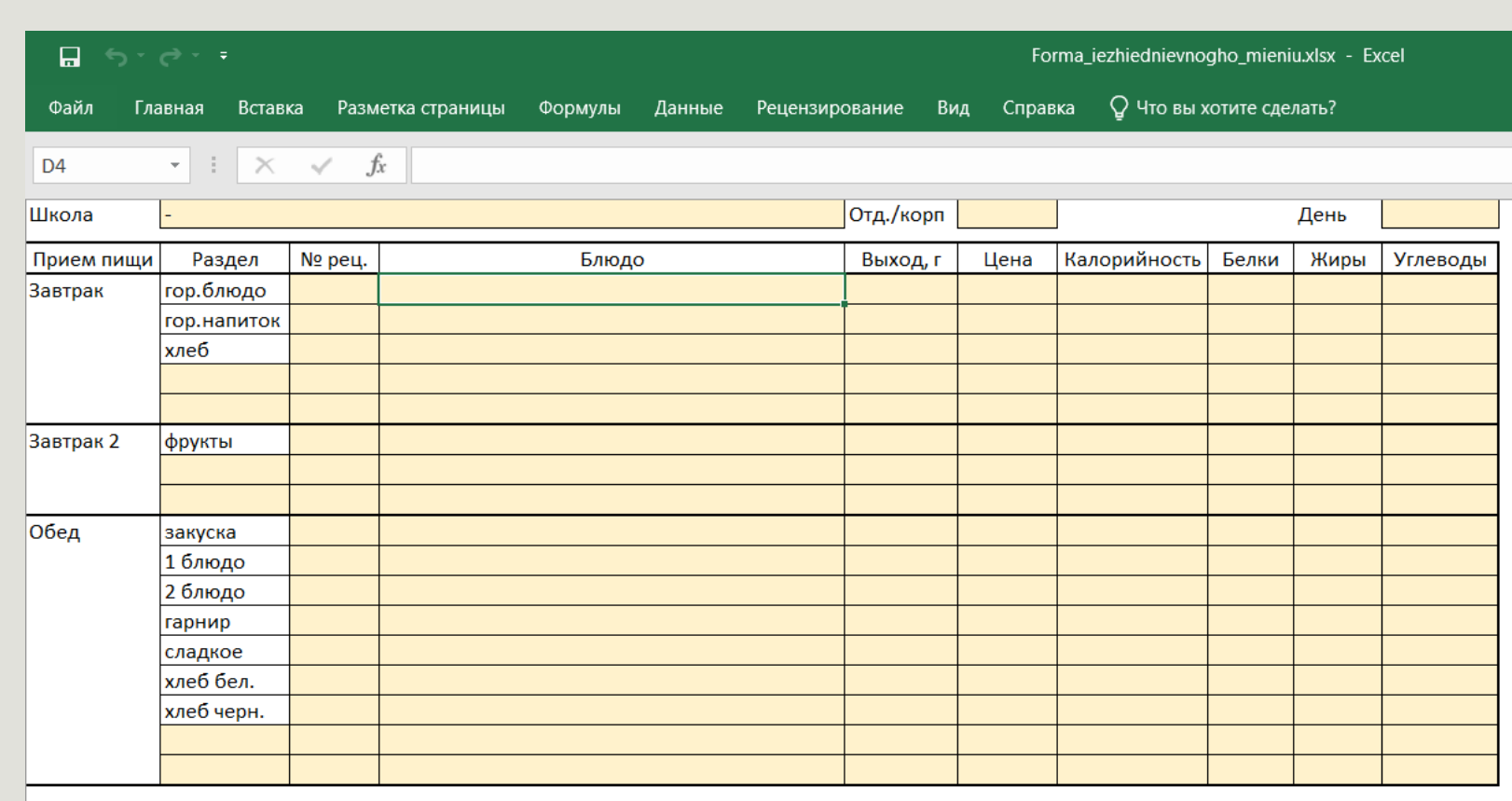

## IT компания «Лео Пульт» Удобные сайты для учреждений образования

#### Официальный сайт:

<https://leoinfo.ru/food2> <https://leopult.ru/> E-mail: pro@leopult.ru тел. +7 918 663-46-60

### Юридический адрес:

352040, Краснодарский край, Павловский район, ст. Павловская ул. Гладкова, 3

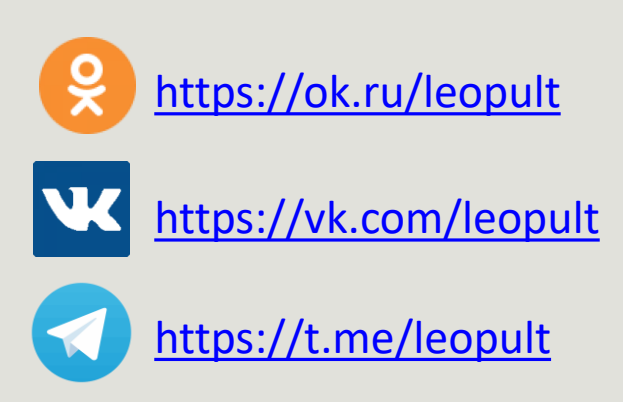

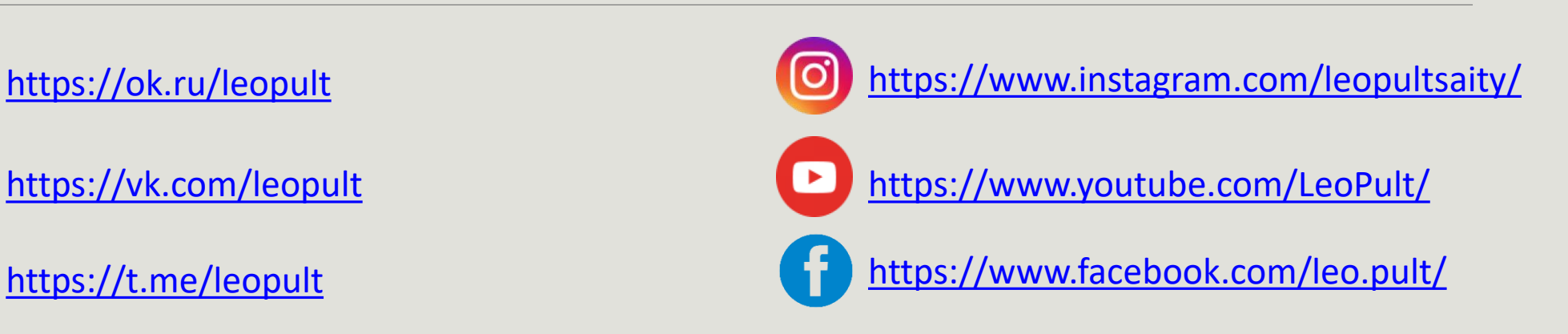

# Спасибо за внимание